# コンピュータ処理による地形図の管理

地形情報課 Topography Section

## 1. はじめに

地球科学に関する調査・研究において 地図の果たす 役遭がいかに大きいかはご承知のとおりです. 地質調 査所では 国土地理院発行の主な地図8種類 (1/25,000 地形図 1/50,000 地形図 1/200,000 地勢図 1/500,000 地方図 1/1,000,000日本 1/3,000,000日本とその周辺 1/10,000地形 図および火山基本図)の集中管理を行っており 利用者は いつでも必要な地図を取り出すことができるようになっ ています.

昭和55年4月に始まったこのシステムは 当初利用者 が「地形図払い出し伝票」に図名や枚数等の管理に必要 な項目を記入する方式でしたが 昭和61年7月からは伝 票に替えてパーソナルコンピュータ (写真1 以下 PC と いう)を導入し 払い出しから集計・印刷作業の省力化 を行いました. ここでは PC 導入にかかわる経過 シ ステム構築および問題点などについて紹介します.

### 2. 地図の集中管理

はじめに集中管理の概要を簡単に紹介しておきますと 次のようなものがあります.

- (1) 毎月 払い出し伝票から図種別・図葉別に北から集 計して請求伝票を作成する.
- (2) 毎月 払い出し伝票から予算別に集計して組替え伝 票を作成する.
- (3) 毎月 前月請求分の地図および払い出し伝票を補給 する.
- (4) 毎年 在庫枚数を数える.
- (5) 毎年 新刊地図の補給と在庫調整をする.
- (6) 常時 払い出し伝票 部屋 マップロッカー等の管 理および地図に関する情報収集等を行う.

ところでこれらの作業の対象としている地図の枚数は その大半の1/25,000地形図 1/50,000地形図および1/ 200,000地勢図で それぞれ4,430面 1,249面 130面の 計5,809面あります. 一図葉当り平均5枚程度は用意 してあるので在庫総数は約30,000枚位になり 多量の地 図を管理していることになります.

これらの地図がどの程度利用されているかを 昭和57

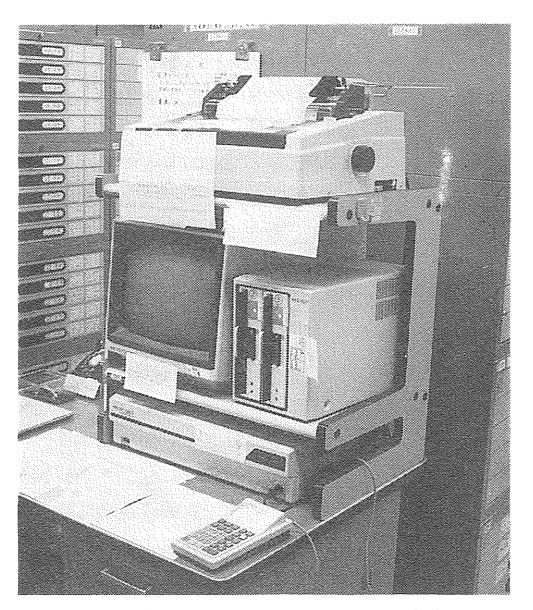

写真1 NEC 製のパーソナルコンピュータ PC-9801 ほか一式 を備えた伝票入力装置全景

年度から昭和63年度までの 図種別の月平均利用枚数(第 1図)で示します. 毎月 600~900枚程度の払い出しが あります.

在庫総数約30,000枚のうち 毎月この程度が利用され また補給しなければなりません. これだけの枚数にな ると集計作業一つをとってみても大変です。 まず 地 図のインデックスマップを用意します. そして 払い 出し伝票に記入された図名の位置を捜し そこに払い出 し枚数を記入します. 見慣れない図名ですとその位置 がなかなかわからなかったり 達筆で記入されたため図 名が読めなかったりで結構手間がかかります. 伝票す べてについてこの作業を行った後に集計作業に取りかか ります. 集計作業そのものは足し算のみの単純作業で す. しかし人間は単純で数の多い作業では間違いを侵 しがちなもので 伝票の集計結果とインデックスマップ の集計結果とが1回で合うことはなかなかありません.

更に ときどき目減り (伝票に書き込まずに地図を持って いった場合の減った分)枚数等の調整を伝票に加える場合 もあります.

選択肢は

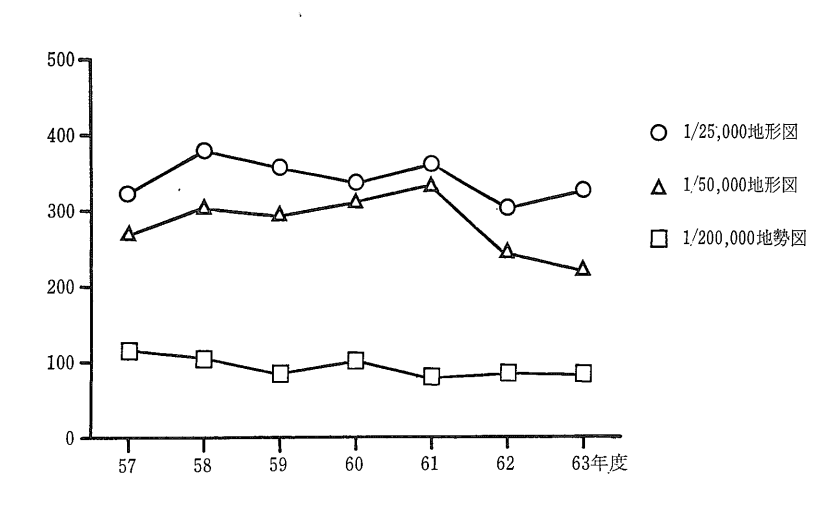

第1図 地図の月平均利用枚数

こうして集計・伝票作成の作業がすべて終るのに5日 位かかり 小人数の課員にとって大きな負担でした. そこで(1)と(2)の作業について PC の利用を考えたわけで 寸.

## 3. システム設計

私たちはシステムを構築する上で 次のような基本的 な考えを持っていました.

- (1) 利用者側の負担を最小限に留める.
- (2) ソフト・ハードともにシンプルなものにする.

これらはよく考えてみると相反する部分があることが わかります. 利用者側の負担を最小にするには 操作 が簡単な装置や方法が必要になりますが このような装 置や方法は一般に高価であったり ソフトの負担が大き ですから両者の妥協 くなったりする傾向があります. 点をどこにするかが重要になります.

#### a 入力方法の検討

初心者からベテランまで幅広く使うことができる入力 方法の代表的なものとしてメニュー方式があります. 当システムでは伝票の構成要素である所属・氏名・予算 •図種・図名・枚数の6項目についてすべてメニューか ら選べるようにしました (第2図). 数字の入力だけで 選択できますからフルキーボードは不用となり シンプ ルにできます. このシステムで採用した入力装置はテ ンキー+α程度のキーボード(写真2)で キーの数に圧 倒されることもなく いわゆる「キーボードアレルギ ー|対策にも多少の効果が期待できます.

入力装置や方法の選択はこのように比較的簡単に決り ましたが 大きな問題が残っていました. それは誰が 伝票データを入力するか ということです. 2つあります. 一つは利用者自身 もう一つは当課員 利用者自身が入力する場合 負担を最小限にし です. たいという基本的な考え方がありました. その場合す べての職員が PC を扱うことを受け入れられるか 誤っ た操作をしたときの対策を万全にできるか など多くの 不安材料がありました. しかし 課員が入力する場合 は、利用者にとっては新しい入力方法を憶える必要がな また 管理する立 いというメリットしかありません. 場からみれば 集計・印刷のみが早くなるだけで作業全 旧方式にも 難解 体の能率向上にはつながりません. な文字で記入されたために伝票が読めない 多量の払い 出しのときには図名を記入するのが大変 などの問題も あり 旧方式にこだわる必要もないわけです.

こうして利用者側に PC の操作をお願いする という 結論になったわけです。

#### b ファイルの構造

1/25,000地形図 1/50,000 地形図および 1/200,000地 勢図だけで5,809面もあることは既に述べましたが メ ニュー型式を採用するとしても これらに通し番号を付 けてそこから選ぶのでは 素速く目的の図名を選び出す そこでデータの記録や読み込み方 ことはできません. に工夫が必要になります.

PC で使うことができるディスクファイルの形式には シーケンシャルファイルとランダムファイルの2種類が あります. これらの違いを例えていうなら 前者は 「巻き物」のようなもので 目的のデータを 捜すには最 初から捜していくしかありません. 一方 後者は見出 しを付けた「ノート」や「引き出し」のイメージで デ ータのある見出しが分かれば瞬時に捜し出すことができ

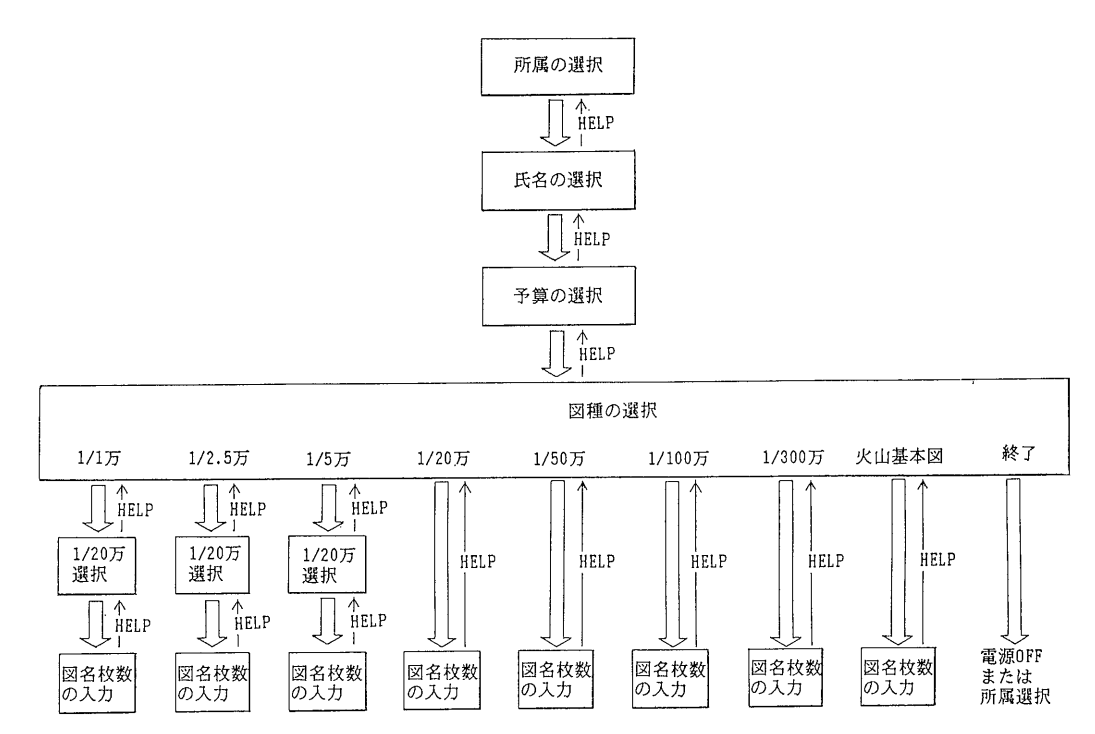

第2図 伝票入力のためのメニュー構成

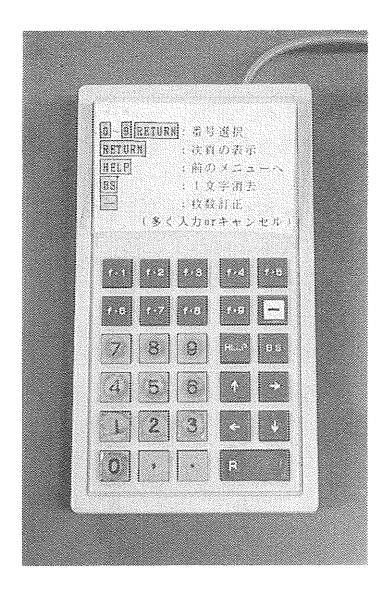

写真2 テンキーやファンクションキーなど29個からなるキー ボード (日本テクニカル工業製 ENTRY-1)

ます. つまり後者の方が多量のデータから必要なデー タを素速く選び出せることから 当システム では 1/ 200,000 地勢図の範囲毎に1ファイルとなるようなラン ダムファイルとしています.

読み込み・書き込みの最小単位を1レコードといいま す. 当ファイルの1レコードには 1/50,000地形図1 図葉とその中の1/25,000地形図4図葉\*分の図名データ が入っています. そして1/200,000地勢図は1/50,000 地形図16図葉\*からなりますから 1/200,000地勢図1図 葉 つまり1ファイルは16レコードから成っています.

メニュー型式で表示する場合 1/50,000地形図なら16 個 1/25,000地形図ならその4倍の64個になり 読み込 み・表示の速度も早く そこから選ぶのにはそれほど手 間がかからずに済みます。 なお 1/200,000 地勢図は 130個の中から選択しますが よく知られた地名等を図 名に使っていることや おおよそ北から順番に表示され るので 選ぶのにそれほど影響はないと考えています (第3図).

#### c プログラムの作成

コンピュータ処理による最も大きな利点は 何といっ ても「間違いのない成果が短時間に得られること」にあ 処理時間については その差は歴然としてい ります. ますが 正確さについてはプログラム次第です。 いか

<sup>\*</sup> 海岸 半島 島嶼の一部では必ずしも正規に分割されないの で 図葉数は変化します

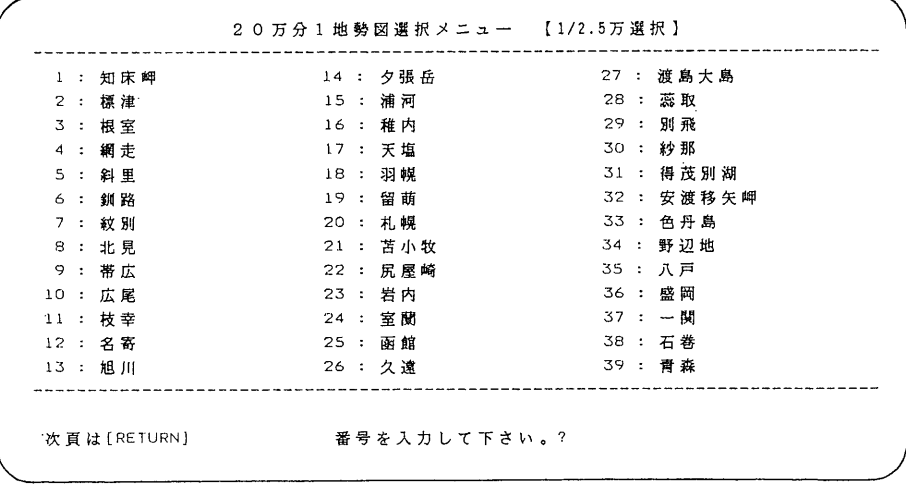

第3図 1/200,000 地 勢図の選択メニ ューの例

に正確なプログラムを短期間に作ることができるかは プログラミングの技術や能力に大きく左右されるところ です. 作成期間は 伝票入力プログラムが1ヵ月 図 名データファイルが完成するまでに3ヵ月 その他 集 計・印刷プログラム 伝票や図名データの修正プログラ ム等 骨格となるプログラムが一通りでき上がるまでに 約半年を要しました. すべて BASIC で書かれていま 寸.

昭和61年6月に講習会を開き 翌7月にようやく実施 にたどりつくことができましたが 小さなバグは運用後 時おり発見されました.

#### 4. 運用後の問題点

当初から心配していたことですが フロッピーディス クの破損はやはりありました. 破損の内容は大きく二 つに分けられます。 一つはディスクドライブの扱い方 が悪かったためにセンターホールが傷んでしまったもの で 明らかに人為的な原因によるものです。 もう一つは ディスクの磁気記録部が破損したもので原因不明のもの です。 前者の場合は利用者側の「慣れ」の問題で 時 を経るにしたがって少なくなり その対策も頻繁にディ スクのバックアップを取る方法で容易に解決できます。

間題は後者で 実は今まで原因不明のままディスクの データが読めなくなったことは数回ありました. 結局 直前のバックアップ以後のデータを再入力し直しました が このときに役立ったのが伝票リストです. PCの 特にハードの事故対策は 事前に予想できる箇所につい ては準備していましたが このリストはそうした事故対 策の一つで 伝票データ入力と同時にプリンタにその内 容が出力されるように!たものです. そのほかディス

クドライブのヘッドのクリーニングやキーボードの予備 もその一つです。 しかし 最も困った問題は入力以外 の操作をされることです。 例えば プリンタの紙送り を操作して 紙がガイドから外れたまま放置してあった ことがありました. もしこの状態のとき ディスクが 原因不明の破損を起こしたら その間のデータを再現す ることはできなくなります.

最近ようやく定着してきたようでトラブルはほとんど なくなりました. ただ 在庫枚数の調査をするとわか るのですが 目減りすなわち払い出した地図の入力をせ ずに持っていく場合や図名を選ぶときに誤りが多々ある ようです. この場をお借りして間違えずに入力される ようお願いします.

# 5. おわりに

私たちは毎月1日を「地図の日」と称して 前月分の フロッピーディスクの回収および集計・印刷を行ってい ます.その度に半年の苦労の恩恵を受けているわけです.

伝票類の集計・印刷などの事務的な処理に関しては それぞれの特徴に応じて自動化できるところはそのよう にしています. ここで紹介したのはその一例にすぎま せんが 担当者の 100% 手作りのシステムというのはま れではないかと思っています. ソフトの作成に半年は 費やしたものの その後は毎月のうちの5日間を要して いたのがおよそ1時間に節約でき 省力化に大きな効果 をもたらしました. 願わくば入力方法をもっと簡素化 したいところです。 世はまさにカードにバーコード時 代です. 決まりきったデータならば キーボードなど に頼らずにこれらを活用したいものです. 関係各位の 柔軟な発想と迅速な対応に期待したいと思います。